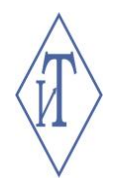

## ОБЩЕСТВО С ОГРАНИЧЕННОЙ ОТВЕТСТВЕННОСТЬЮ ИНЖЕНЕРНЫЕ ТЕХНОЛОГИИ

# **БЕСПРОВОДНОЙ УЗЕЛ ПИРС**

для систем контроля параметров микроклимата Гигротермон-RF

Руководство по эксплуатации **СЦТР.421452.003-06**

г. Челябинск

## **СОДЕРЖАНИЕ**

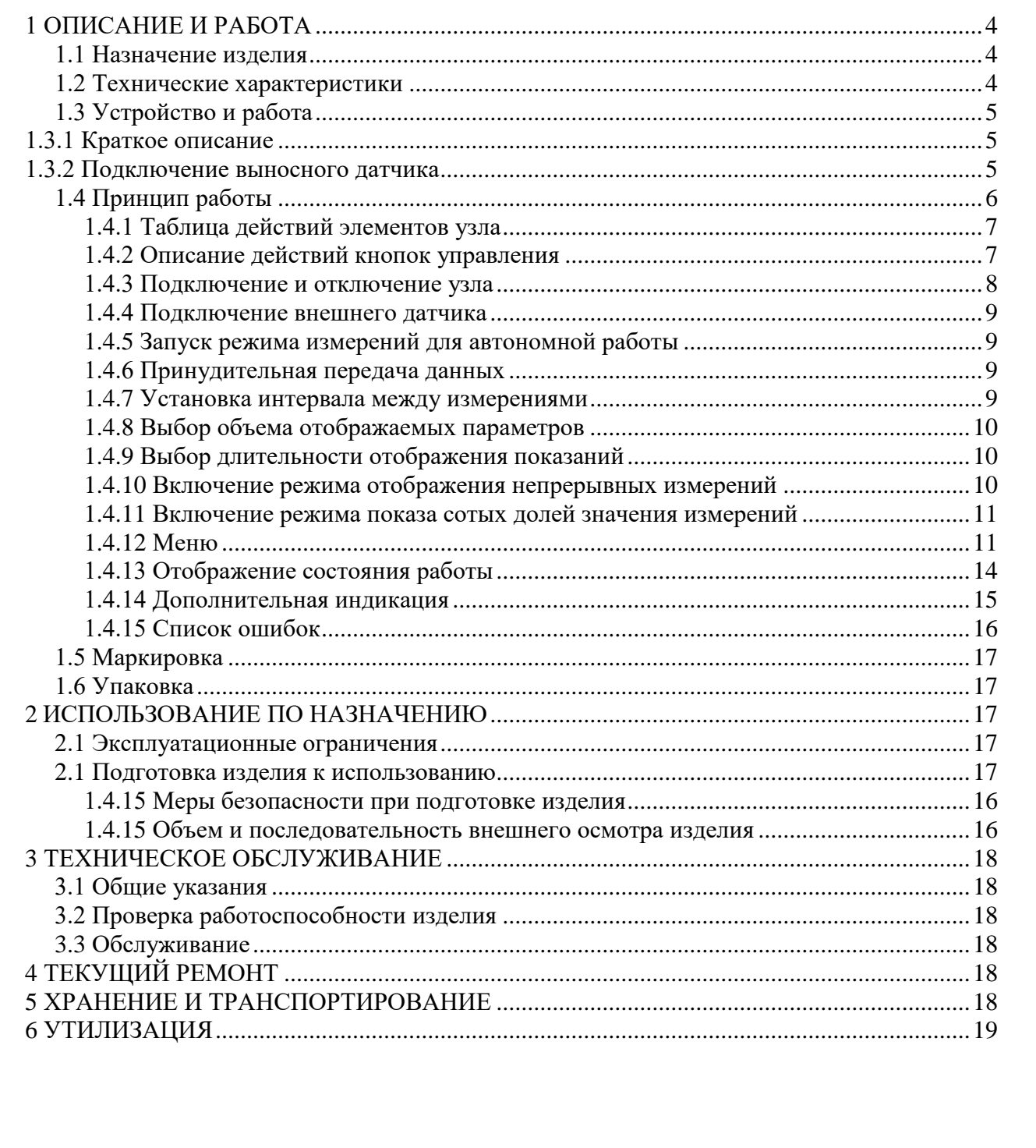

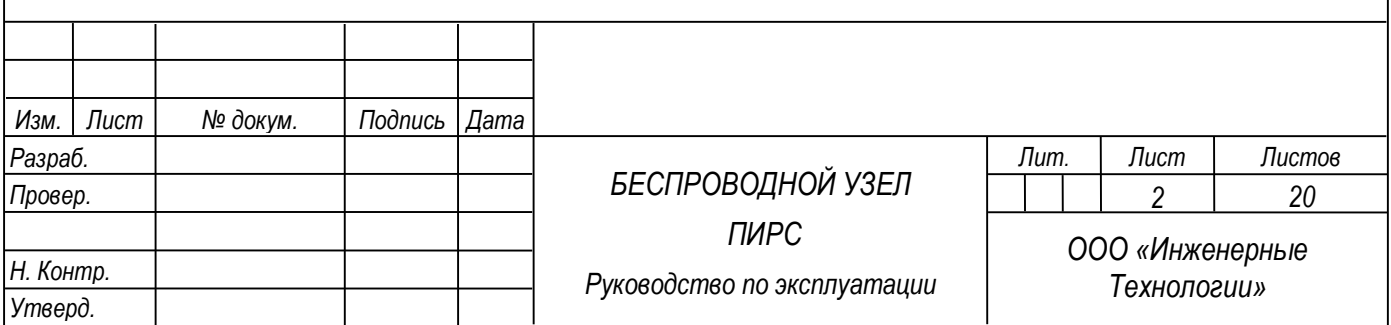

Настоящее руководство по эксплуатации (далее по тексту – РЭ) включает в себя общие сведения, технические характеристики, описание конструкции, принцип работы и правила эксплуатации беспроводного узла ПИРС (далее по тексту – изделие, беспроводной узел или узел).

Эксплуатация изделия производится лицами, ознакомленными с принципом работы, конструкцией изделия и изучившими данное руководство.

Обслуживание изделия производится персоналом, имеющим квалификационную группу по электробезопасности не ниже второй.

Предприятие-производитель оставляет за собой право производить непринципиальные изменения, не ухудшающие технические характеристики изделия. Данные изменения могут быть не отражены в тексте настоящего документа.

Руководство актуально для прибора с версией микропрограммы «5.31» и выше. Текущую версию можно посмотреть через меню прибора (параметр «vr.») [\(см.п.1.4.12\)](#page-10-1).

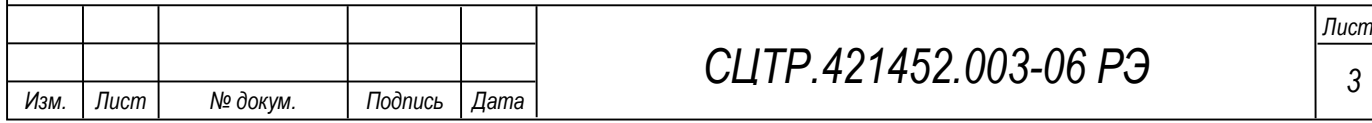

## **1 ОПИСАНИЕ И РАБОТА**

## **1.1 Назначение изделия**

<span id="page-3-1"></span><span id="page-3-0"></span>Беспроводной узел ПИРС предназначен для сбора показаний подключенного к нему датчика или регистратора. Питание узла осуществляется от заменяемого элемента питания.

Изделие предназначено для использования в составе автоматизированных беспроводных систем контроля параметров микроклимата «ГИГРОТЕРМОН» на базе прибора «Гигротермон RF» в складских, производственных помещениях, в теплицах, инкубаторах, лабораториях и пр. Изделие обеспечивает выполнение перечисленных ниже функций:

– получение измеренных датчиком значений (или считывание данных из памяти регистраторов) с их сохранением в собственной внутренней памяти;

– отображение на дисплее текущих значений измеренных параметров;

– контроль измеренных значений по индивидуально настроенным рабочим диапазонам;

– передача данных по радиоэфиру в память ведущего устройства «Гигротермон-RF»;

– индикация состояния работы узла (двухцветный (зеленый/красный) светодиод, отображение состояния работы на дисплее);

– индикация при нарушениях заданных пороговых значений (двухцветный (зеленый/красный) светодиод, отображение на дисплее).

## <span id="page-3-2"></span>**1.2 Технические характеристики**

*Изм. Лист № докум. Подпись Дата*

1.2.1 Общие технические характеристики беспроводного узла приведены таблице 1.

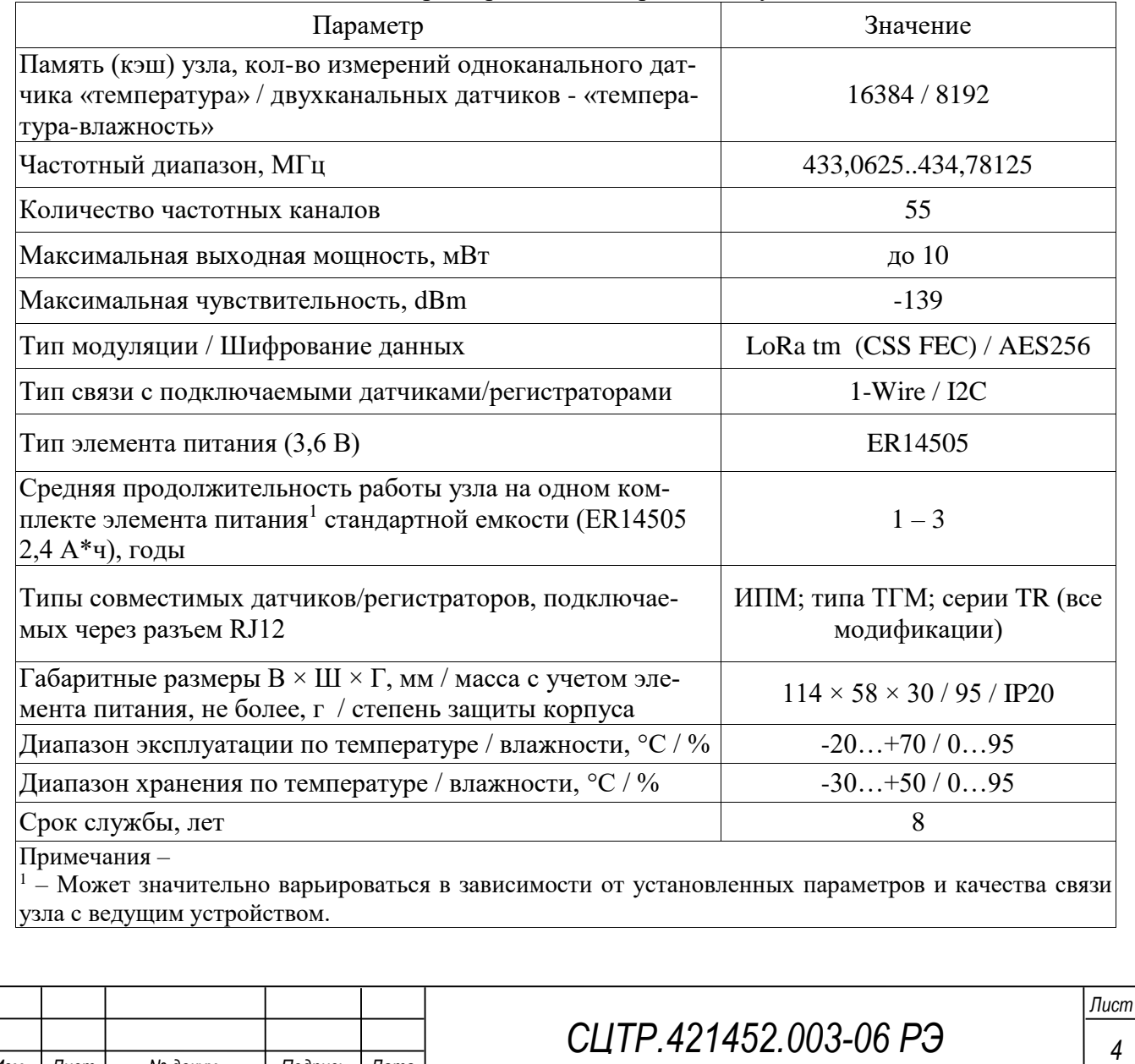

Таблица 1 – Общие технические характеристики беспроводных узлов

## **1.3 Устройство и работа**

1.3.1 Краткое описание

<span id="page-4-1"></span><span id="page-4-0"></span>Беспроводной узел ПИРС предназначен для сбора, хранения, визуализации технологических параметров из подключенного к нему выносного датчика. Узел совместим со всеми модификациями датчиков ИПМ, типа ТГМ, регистраторов серии TR.

На передней панели изделия расположены две кнопки управления (описание действий кнопок управления указано в [п.1.4.2\)](#page-6-1), трёхсимвольный индикатор (далее – экран), двухцветный (зелёный/красный) светодиод.

На задней части устройства расположена крышка батарейного отсека и два отверстия для крепления изделия на стену.

На левой боковой части корпуса расположен один разъем типа 6Р6С (RJ12) для подключения выносных датчиков.

Антенна расположена внутри корпуса. Вид беспроводного узла ПИРС приведен на рисунке 1.

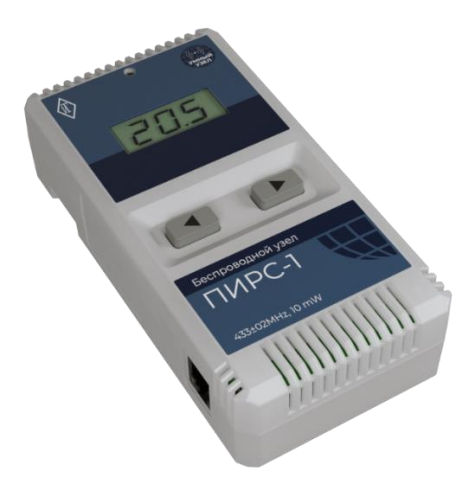

Рисунок 1 – Вид беспроводного узла ПИРС

1.3.2 Подключение выносного датчика

<span id="page-4-2"></span>Для подключения выносного датчика к беспроводному узлу используется разъем типа 6Р6С (RJ12) в котором задействованы 6 контактов: «SDA и SCL» (шина данных I2C) «DQ» (шина данных 1-wire), «GND» (общий) и «+5В» (питание). Схема подключения выносного элемента к узлу указана на рисунке 2.

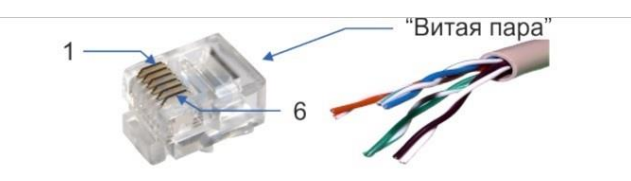

| Обозначение контактов разъема 6Р6С (RJ12) |               |              |             |                           |                     |                 |
|-------------------------------------------|---------------|--------------|-------------|---------------------------|---------------------|-----------------|
| Номер контакта                            |               |              | 3           | 4                         | 5                   | 6               |
| Назначение контакта                       | 12C<br>(SDA)  | 12C<br>(SCL) | <b>GND</b>  | DQ<br>$(1wire)$ $(1wire)$ | <b>GND</b><br>power | $+5v$           |
| Рекомендуемый цвет<br>провода             | Оран<br>жевый | Синий        | Зелен<br>ЫЙ | Бело-<br>зелен.           | Корич<br>невый      | Бело-<br>корич. |

Рисунок 2 – Схема подключения выносного элемента

**Важно**, контакты «DQ» (1-wire) и «GND 1-wire» (контакты 3 и 4 на рисунке 2) должны быть.

**Желательно**, для исключения взаимных помех, чтобы контакты «SDA I2C» и «SCL I2C» (контакты 1 и 2 на рисунке 2) не являлись витой парой.

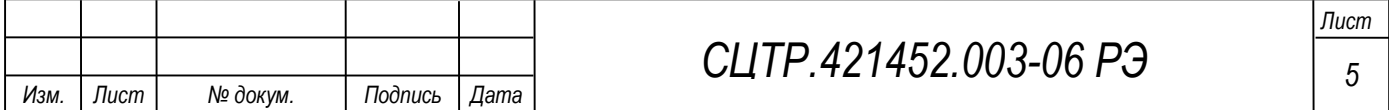

## **1.4 Принцип работы**

<span id="page-5-0"></span>Беспроводной узел может находиться в трёх состояниях: «Выключен», «Сбор и передача» и «Только сбор».

В режиме «Выключен» узел не собирает показания с датчика или регистратора и не выполняет передачу показаний на ведущее устройство. В этом состоянии экран выключен.

Для переключения узла в состояние «Сбор и передача», необходимо зайти в меню и выполнить подключение к ведущему устройству [\(см п. 1.4.3\)](#page-7-0).

После успешного выполнения подключения к ведущему устройству загорится зелёный светодиод и узел перейдёт в состояние «Сбор и передача». Экран показывает параметры работы, автоматически переключая отображаемую информацию через каждые 10 секунд. Длительность отображения информации на экране можно изменить в меню (параметр «dSP») в диапазоне от 1 до 20 секунд, подробнее [см.п.1.4.9.](#page-9-1) Кратковременное нажатие на кнопку ускоряет переключение отображения.

В данном режиме ведётся сбор показаний датчика или регистратора и осуществляется передача данных на ведущее устройство. Узел хранит параметры подключения к ведущему устройству в энергонезависимой памяти. Если был сброс питания, то после его восстановления узел автоматически продолжит работу.

Если на ведущем устройстве изменены параметры канала радиосвязи (изменить номера каналов или скорость передачи данных), узел не сможет связаться с ведущим устройством. Для возобновления передачи с новыми параметрами, требуется выполнить подключение узла к ведущему устройству [\(см. п. 1.4.3\)](#page-7-0).

В состоянии «Сбор и передача» на экране отображается следующая информация:

- текущее значение первого канала (температура);
- текущее значение второго канала (влажность, если есть);
- напряжение подключенного источника питания (можно отключить через меню);
- количество неудачных сеансов передачи данных (можно отключить через меню);
- код текущей ошибки (если есть).
- Подробней об отображаемой информации в [подпункте 1.4.13.](#page-13-0)
- Коды возможных ошибок описаны в [подпункте](#page-15-0) 1.4.15.

Интервалы сбора и передачи показаний определяются настройками ведущего устройства в момент подключения и могут быть изменены в процессе работы. Если узел работает с регистратором, на котором запущена миссия, интервал сбора показаний берётся из регистратора в соответствии с параметрами запущенной на нём миссией. Если узел работает с датчиком, интервал измерений (по умолчанию – 5 минут) устанавливается пользователем через пункт меню «LOG» (от 1 минуты до 300 минут [см.п.1.4.9\)](#page-9-1) или в программе верхнего уровня. Интервал передачи показаний по умолчанию равен десяти минутам и может быть изменен только в программе верхнего уровня.

Данные, считанные с датчика или из памяти регистратора, сохраняются в журнал беспроводного узла. Отключение питания приводит к очистке журнала. Регистраторы, в отличии от датчиков, имеют собственный журнал во внутренней памяти для регистрации измеренных значений. Если узел работает с регистратором, то после подачи питания будет выполнено копирование всех данных по замерам из памяти регистратора. Исключением является регистратор, на котором не запущена миссия. В этом случае регистратор не ведёт свой журнал показаний, и узел работает с ним как с датчиком.

#### *ВАЖНО! При изменении частоты измерений журнал очищается.*

Для переключения узла в состояние «Выключен» (для отключения от ведущего устройства), необходимо зайти в меню и выполнить операцию «dEL» (Удалить, [\(см. п.](#page-7-0) 1.4.3).

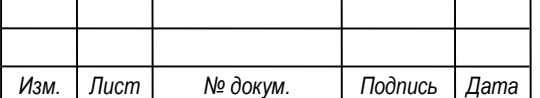

## *СЦТР.421452 <sup>6</sup> .003-06 РЭ*

*Примечание –Если узел переходит в состояние «Выключен», очищается журнал узла и сбрасываются параметры подключения. Отключение узла через операцию «Удалить» не удаляет информацию об узле из памяти ведущего устройства. Так как узел перестанет передавать замеры, ведущее устройство зафиксирует потерю.*

В состоянии «Только сбор» узел работает с датчиком или регистратором так же, как и в состоянии «Сбор и передача», но при этом не осуществляется передача показаний на ведущее устройство по радиосвязи. Для переключения узла в состояние «Только сбор» необходимо зайти в пункт меню и выполнить запуск измерений (пункт меню «run», [см. п. 1.4.5\)](#page-8-1).

Существует два варианта автоматического перехода узла из состояния «Сбор и передача» в состояние «Только сбор»:

– Вариант 1: код ошибки «Е.22» – «Узел не зарегистрирован на ведущем устройстве».

Описание. Ведущее устройство потеряло информацию о текущем узле (если был выполнен сброс настроек на ведущем устройстве или если датчик (или регистратор) текущего узла был передан другому узлу). На экране, среди информации о работе, будет показан код ошибки «Е.22». Узел продолжит собирать показания датчика или регистратора, но не будет осуществлять передачу, так как уже известно, что операция передачи не может быть выполнена;

– Вариант 2: код ошибки «Е.21» – «Ведущее устройство не может работать с текущим узлом».

Описание. К узлу был подключен новый датчик, а ведущее устройство уже содержит максимально возможное количество подключений. В этом случае ведущее устройство не может зарегистрировать новый датчик или регистратор. На экране, среди информации о работе, будет показан код ошибки «Е.21». Узел продолжит собирать показания датчика или регистратора, но не будет осуществлять передачу, так как уже известно, что операция передачи не может быть выполнена.

Для возобновления передачи данных требуется выполнить подключение узла к ведущему устройству.

#### <span id="page-6-0"></span>**1.4.1 Таблица действий элементов узла**

Действия некоторых логических элементов узла зависят от состояния узла (таблица 2).

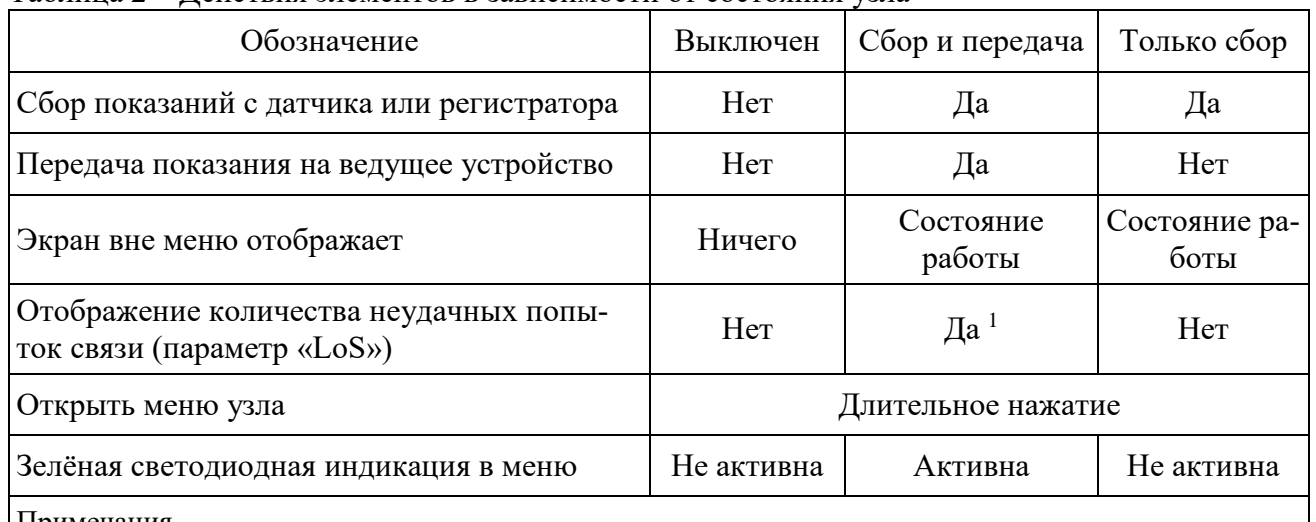

Таблица 2 – Действия элементов в зависимости от состояния узла

Примечания –

 $1 -$  Если параметр «Sho» (отображать дополнительную информацию о состоянии работы) установлен в «YES» в настройках меню.

#### **1.4.2 Описание действий кнопок управления**

<span id="page-6-1"></span>Управление беспроводным узлом осуществляется посредством двух кнопок, расположенных на лицевой части узла.

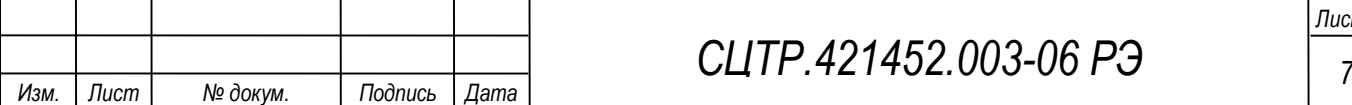

Навигация по пунктам меню и изменение значений параметров осуществляется короткими нажатиями на левую и правую кнопки управления. Более подробно о существующих пунктах меню и способах навигации рассказано в [п.1.4.12](#page-10-1) настоящего руководства.

Длительное нажатие на любую кнопку (более 1 секунды) производит вход в меню узла. Длительное нажатие на левую кнопку производит выход из меню узла (если не запущен режим измерений).

Если запущен режим измерений, то для выхода из меню узла необходимо проделать действия, казанные в [п.1.4.3](#page-7-0) настоящего руководства.

1.4.3 Подключение и отключение узла

<span id="page-7-0"></span>Перед подключением узла к ведущему устройству, в первую очередь, необходимо перевести ведущее устройство в режим подключения (см. Руководство по эксплуатации прибора Гигротермон-RF). Затем необходимо выполнить подключение на узле. Для этого длительным нажатием любой кнопки (не менее секунды) на узле, зайти в меню. На экране отобразится пер-

вый пункт меню «Подключение» («Connect»  $\Box$ [I]]. Длительное нажатие правой кнопки управления на пункте меню «Подключение» запустит операцию подключения к ведущему

устройству. На экране появится символ  $\Box$  , информирующий о занятости узла. При успешном выполнении операции подключения узел перейдёт в состояние «Сбор и передача», а экран будет показывать состояние работы [\(см. пункт 1.4.13\)](#page-13-0). Если узел не смог подключиться, загорится красный светодиод, а на экране будет показан код ошибки, указывающий на причину. Нажатие на любую кнопку управления приведет к возврату в меню.

Команду подключения можно выполнить, если узел находится в состоянии «Сбор и передача». При успешном подключении узел начнёт работу с ведущим устройством, к которому было выполнено подключение. Если узел не смог выполнить подключение, загорится красный светодиод, а на экране будет показан код ошибки, указывающий на причину. При этом узел не изменит своего состояния и продолжит работу согласно параметрам предыдущего подключения.

Также команду подключения можно выполнить, если узел находится в состоянии «Только сбор». При успешном подключении узел начнет работу с ведущим устройством. Журнал измерений узла при этом не будет потерян, и данные, сохраненные в журнале, будут переданы через прибор «Гигротермон-RF» в программу верхнего уровня. Если узел не смог выполнить подключение, он останется в состоянии «Только сбор».

Для отключения узла и удаления из его памяти данных о текущем подключении необходимо зайти в меню и кратковременным нажатием левой кнопки и переключиться на пункт меню

 $\mathbb{J}_{\!s}$  («delete» – «Удалить»). После длительного нажатия правой кнопки на пункте «Удалить» потребуется подтвердить выполнение данной операции. На экране будет отображаться

(«no» – «Нет»). Длительное нажатие правой кнопки произведёт возврат в меню без

выполнения отключения, кратковременное нажатие правой кнопки переключит на пункт

 $\Box$  («YES» – «Да»). Длительное нажатие правой кнопки запустит операцию отключения узла.

На экране появится символ  $\Box$   $\Box$  и $\Box$ , информирующий о занятости узла. После завершения операции экран выключается, а узел переходит в состояние «Выключен».

## *Важно! Журнал замеров очищается, если узел переходит в состоянии «Выключен».*

Имеется возможность произвести отключение узла от ведущего устройства без остановки работы с датчиком или регистратором. Для этого нужно перевести узел в состояние «Только сбор» через пункт меню «Запуск» ( $\Box$  $\Box$ ). Журнал замеров при этом сохраняется.

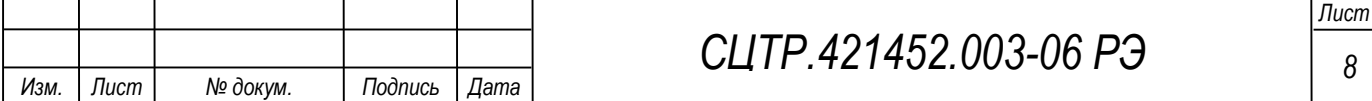

1.4.4 Подключение внешнего датчика

<span id="page-8-0"></span>Для того, чтобы настроить узел на работу с подключенным внешним датчиком необходимо в меню устройства выбрать пункт («Source» – «Источник»). Длительное нажатие правой кнопки производит вход в меню редактирования параметра. На экране отобразится текущий источник данных  $\Box$ . «In» (по умолчанию). Кратковременными нажатиями правой кнопки выбрать значение  $\Box U \Box U$  «Out». Длительным нажатием на правую кнопку устанавливается выбранное значение. Для выхода из режима редактирования без изменения параметра кратковременными нажатиями правой кнопки выбрать значение  $\Box \Box \Box \Box$ , «End», длительным нажатием правой кнопки выйти из меню «Source».

1.4.5 Запуск режима измерений для автономной работы

<span id="page-8-1"></span>Для переключения узла в состояние «Только сбор» необходимо выполнить команду «Запуск». Для этого длительным нажатием левой кнопки управления зайти в меню узла, короткими

нажатиями кнопок управления перейти к пункту меню **[4][1]** («run» – «Запуск»). Длительное удержание правой кнопки переведет узел в состояние «Только сбор». На экране отобразятся символы  $\Box$   $\Box$   $\Box$ , а затем измеряемые параметры. Если узел находился в состоянии «Сбор и передача», но возникла ошибка E21 или E22 [\(см пункт 1.4.15\)](#page-15-0), которая автоматически перевела узел в состояние «Только сбор», то на экране будет отображаться соответствующий код ошибки. Для сброса ошибки можно воспользоваться командой «Запуск». Узел по-прежнему останется в состоянии «Только сбор», но на экране не будет отображаться код ошибки.

1.4.6 Принудительная передача данных

<span id="page-8-2"></span>Узел передаёт показания на ведущее устройство с заданным интервалом времени. Для выполнения внеочередной передачи можно воспользоваться принудительной отправкой данных.

Принудительная передача доступна только, если узел находится в состоянии «Сбор и передача». Переключение информации на экране ускоряется кратковременными нажатиями кнопок управления. Если было выполнено ускорение переключения информации в момент, когда на экране отображался последний параметр состояния работы, то перед отображением первого параметра состояния работы будет выполнена принудительная передача. На экране появится

символ **ГИПИ,** информирующий о занятости узла. Если передача не выполнена, на экране появится код ошибки, указывающий на причину. Кратковременное нажатие любой кнопки управления вернет прибор в пежим показа основных параметров работы. Если передача выполнена успешно, то загорится зеленый светодиод и на экране отобразится уровень сигнала связи с прибором  $\left(\Box\Box\Box\Box\right)$  «Received signal strength indicator» «Показатель уровня принимаемого

сигнала»), затем значение условных единицах в диапазоне от 0 до 255; уровень сигнала равен -164 дБм + значение на индикаторе), затем узел вернётся к отображению параметров работы [\(см. п. 1.4.13\)](#page-13-0).

Если узел находится в состоянии «Только сбор», то принудительная передача данных не

может быть выполнена. В этом случае на экране появится надпись **[44].** («Refused» «Отклонено») и при этом загорится красный светодиод.

1.4.7 Установка интервала между измерениями

<span id="page-8-3"></span>В беспроводном узле можно задать интервал между измерениями только при работе с датчиками. При работе с регистраторами интервал замеров устанавливается в регистраторах при их настройке.

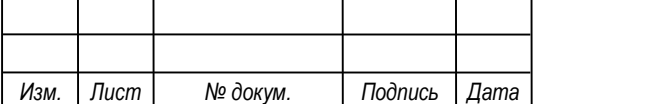

Для того, чтобы установить интервал между измерениями, необходимо в меню устройства выбрать пункт  $\Box$  $\Box$  $\Box$  («LOG» – «Журнал»). Длительное удержание правой кнопки производит вход в режим редактирования выбранного пункта меню, на экране отобразится текущий интервал между замерами в минутах. Изменение интервала между измерениями производится короткими нажатиями левой и правой кнопок навигации. Доступные значения интервалов между измерениями указаны в таблице 3. Установка требуемого параметра осуществляется длительным нажатием на правую кнопку.

Для выхода из режима редактирования без изменения параметра кратковременными нажатиями правой кнопки выбрать значение **[IIIIII**]. «End», длительным нажатием правой кнопки выйти из меню.

Также возможно изменение интервала между замерами установкой соответствующего параметра в программе.

## *Важно! При изменении интервала между замерами журнал замеров очищается!*

<span id="page-9-0"></span>1.4.8 Выбор объема отображаемых параметров

В беспроводном узле доступен выбор отображаемых на экране параметров. Для этого

необходимо в меню устройства выбрать пункт  $\Box J = J \Box J$  («Show» – «Показывать»). Длительное удержание правой кнопки производит вход в редактирование пункта меню. На экране появится название текущего набора отображаемых параметров. Короткими нажатиями левой и правой кнопок навигации, выбирают нужное значение для отображения. Длительное удержание правой кнопки установит выбранное значение отображаемых параметра. Доступные наборы отображаемых параметров и их описание указаны в таблице 3.

1.4.9 Выбор длительности отображения показаний

<span id="page-9-1"></span>Для того, чтобы изменить длительность отображения текущего параметра необходимо

выбрать пункт меню  $\Box$  $\Box$  $\Box$  («Display» – «Отображение»). Длительным удержанием правой кнопки устанавливается выбранный параметр. Короткими нажатиями левой и правой кнопок навигации, выбирают нужное значение интервала для отображения. Доступные значения интервалов указаны в таблице 3. Длительное удержание левой кнопки производит выход из режима редактирования без изменения параметра, или кратковременными нажатиями правой

кнопки выбрать значение  $\Box$ LLI $\Box$  «End», длительное удержание правой кнопки произведет выход из меню.

1.4.10 Включение режима отображения непрерывных измерений

<span id="page-9-2"></span>Режим отображения непрерывных измерений может быть включен только в состоянии «Сбор и передача» или «Только сбор». После входа в меню, короткими нажатиями левой и

правой кнопок навигации, выбирается пункт меню [1]. [1] («Real»). Длительное нажатие на правую кнопку установит режим непрерывных измерений, на экране устройства отобразится текущие показания датчика. Короткие нажатия левой и правой кнопок навигации, переключают на отображение другого канала измерений (при наличии). Длительное нажатие на левую кнопку производит выход в меню параметров. Передача данных на прибор «Гигротермон-RF» в данном режиме не производится, запись данных в журнал ведётся. Данные будут переданы в программу после выхода из этого режима.

*ВАЖНО! Режим непрерывных измерений очень сильно истощает элемент питания!*

*Изм. Лист № докум. Подпись Дата*

## *СЦТР.421452 <sup>10</sup> .003-06 РЭ*

1.4.11 Включение режима показа сотых долей значения измерений

<span id="page-10-0"></span>Для включения режима показа сотых долей значения измерений необходимо выбрать

пункт в меню . [1] . Длительным нажатием на правую кнопку устанавливается выбранный параметр. На экране отобразится текущее состояние режима, по умолчанию режим находится в отключенном состоянии, в этом случае на экране устройства будет отображаться

(«no» – «Нет»). Длительное нажатие на пункт «Нет» произведёт возврат в меню без

без включения режима. Короткое нажатие правой кнопки переключит на  $\Box U \Box U \Box$  («YES» – «Да»). Длительное нажатие правой кнопки на пункт «YES» включит режим показа сотых долей значения измерений.

1.4.12 Меню

<span id="page-10-1"></span>Для входа в меню узла (таблица 3) необходимо произвести длительное нажатие на любую из кнопок управления (удержание не менее секунды) до появления первого пункта меню «Под-

ключение»  $(\Box \Box \Box \Box \Box)$ .

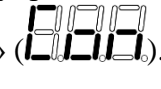

Перемещение по пунктам меню устройства осуществляется кратковременными нажатиями левой и правой кнопок навигации. После последнего пункта будет показан первый. Для входа в пункт меню необходимо длительно удерживать правую кнопку (не менее 1 секунды). Возврат в меню осуществляется длительным удерживанием левой кнопки или способами, указанными в таблице 3.

## Таблица 3 – Пункты меню узла

*Изм. Лист № докум. Подпись Дата*

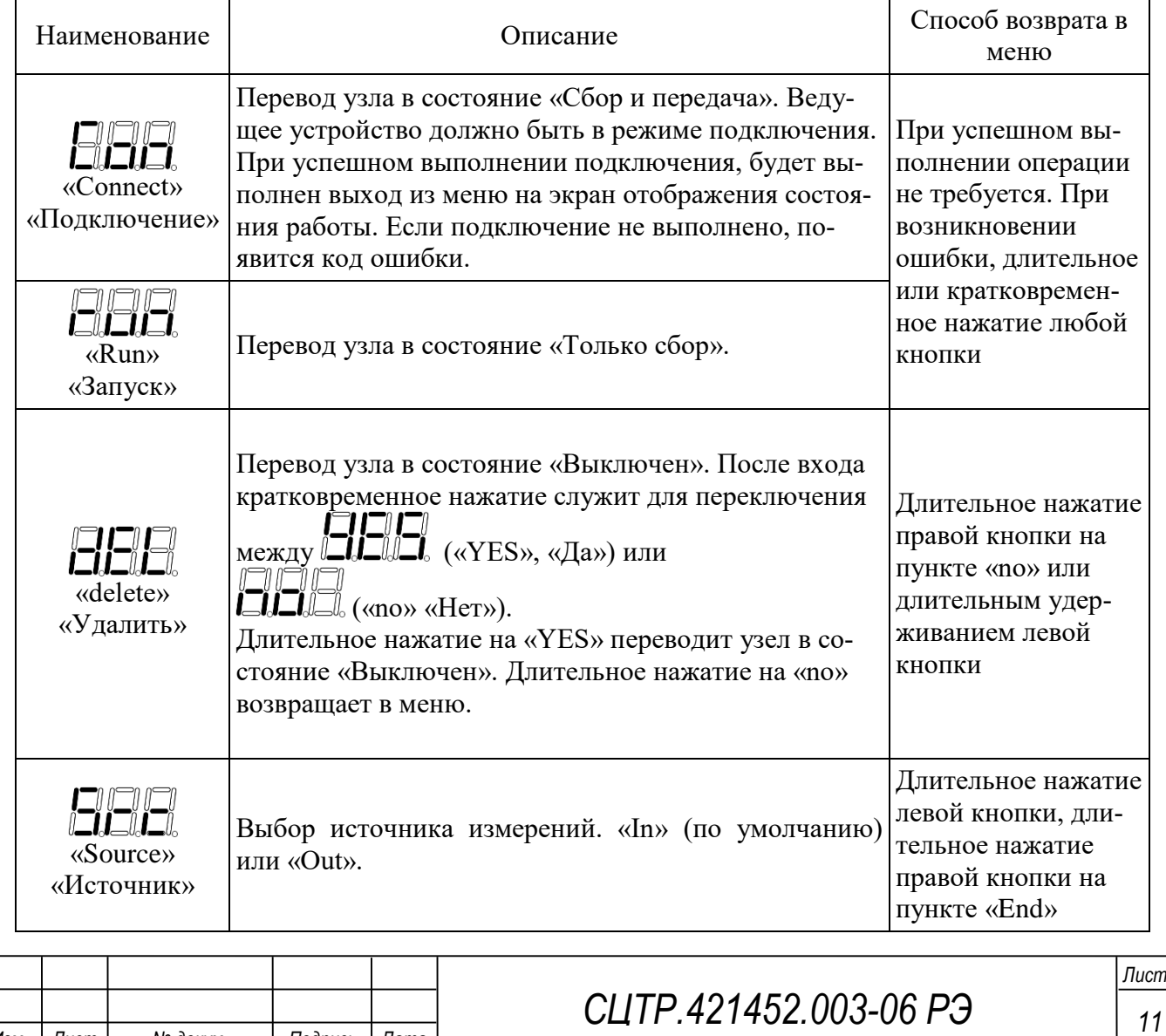

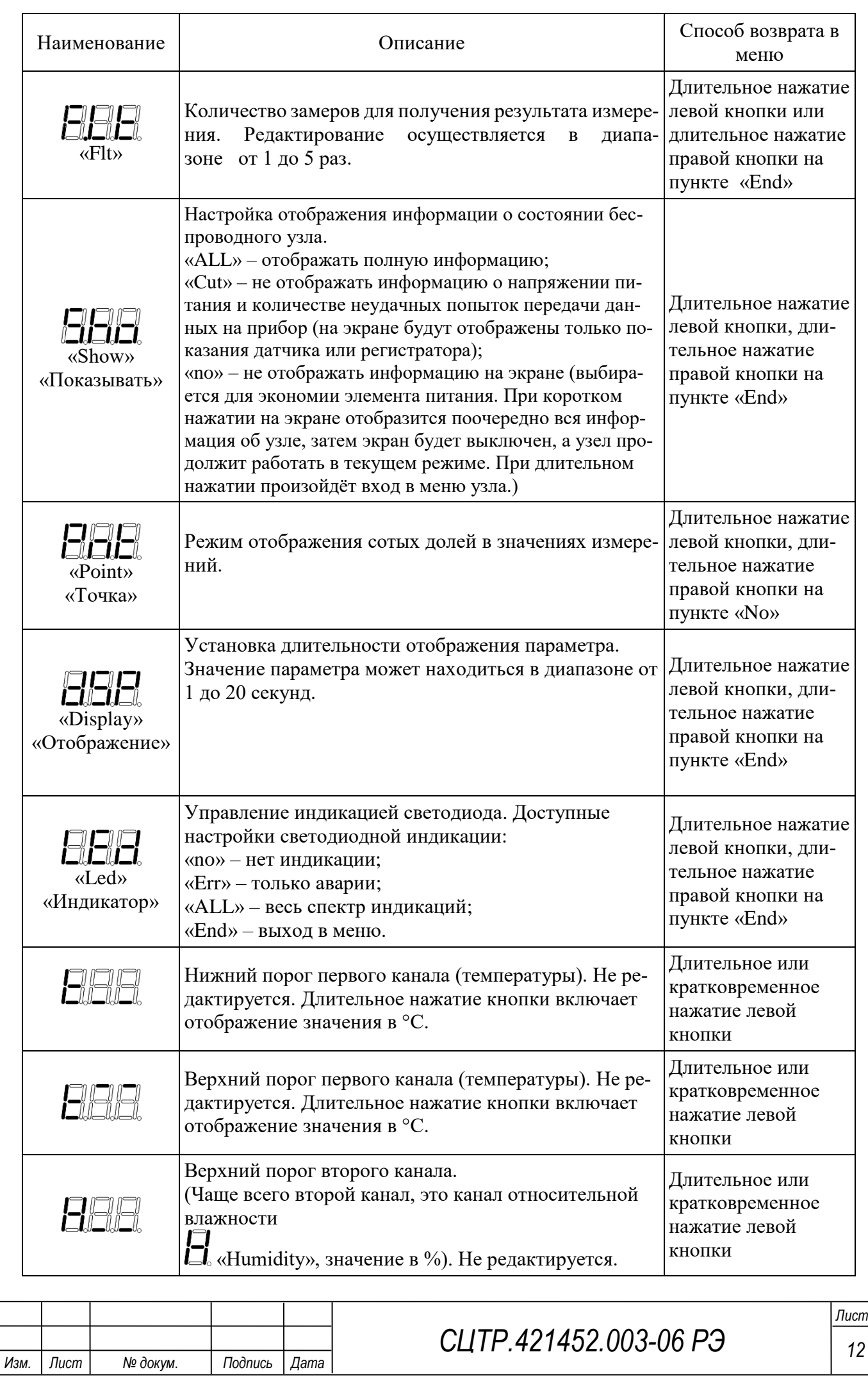

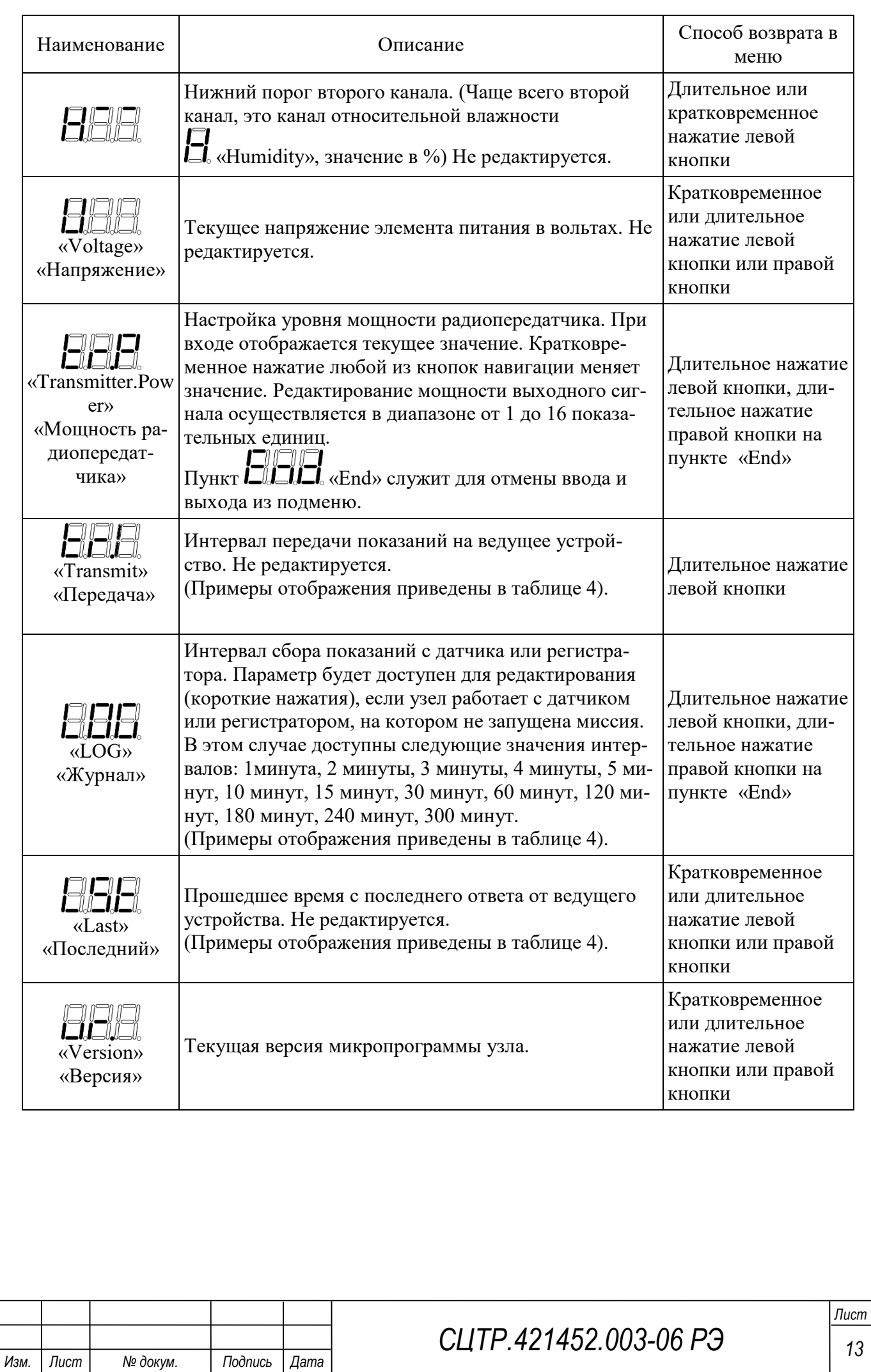

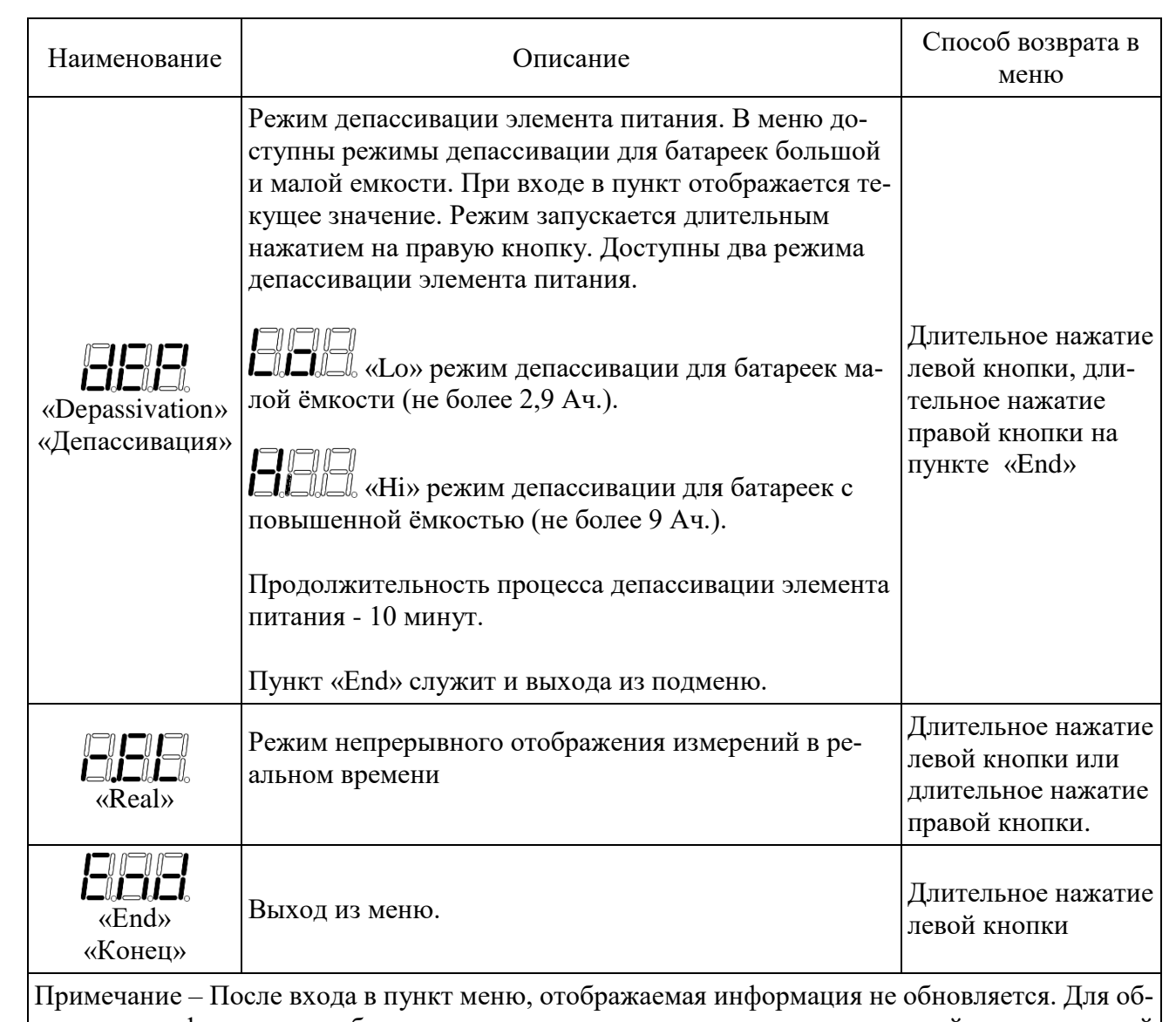

новления информации необходимо вернуться в меню и выполнить повторный вход в текущий пункт меню.

Если подключенный датчик или регистратор не имеет второго канала, то пункты меню с порогами второго канала отображаться не будут.

Если узел находится в состоянии «Сбор и передача», во время просмотра меню будет гореть зелёный светодиод. В остальных состояниях узла, при нахождении в меню, зелёный светодиод будет выключен.

Автоматический выход из меню будет выполнен, если кнопка не нажималась в течение минуты.

Примеры отображения интервалов и прошедшего времени приведены в таблице 4.

## Таблица 4 – Примеры отображения времени.

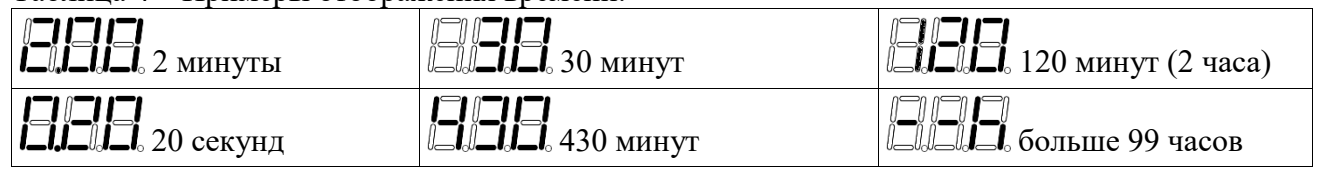

## 1.4.13 Отображение состояния работы

<span id="page-13-0"></span>Если узел находится в состоянии «Сбор и передача» и меню закрыто, на экране поочерёдно отображается информация, указанная в таблице 5. Принудительное переключение информации на экране осуществляется кратковременным нажатием левой или правой кнопок управления

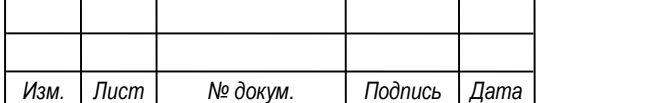

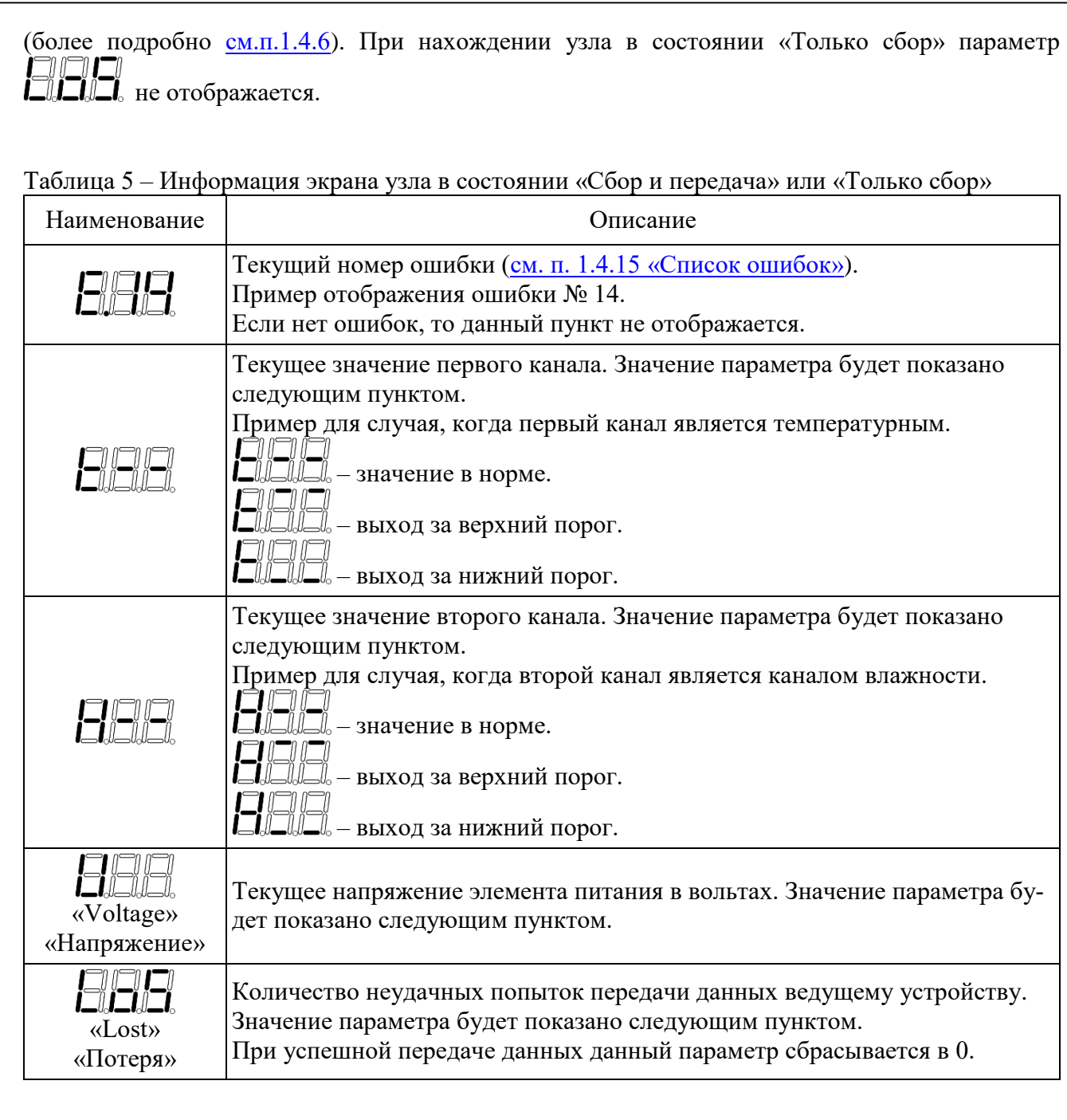

## 1.4.14 Дополнительная индикация

<span id="page-14-0"></span>Если значения параметров превышают допустимые к отображению экраном значения, то символьная информация на экране может иметь вид как показано в таблице 6.

## Таблица 6 – Значение символьной информации экрана

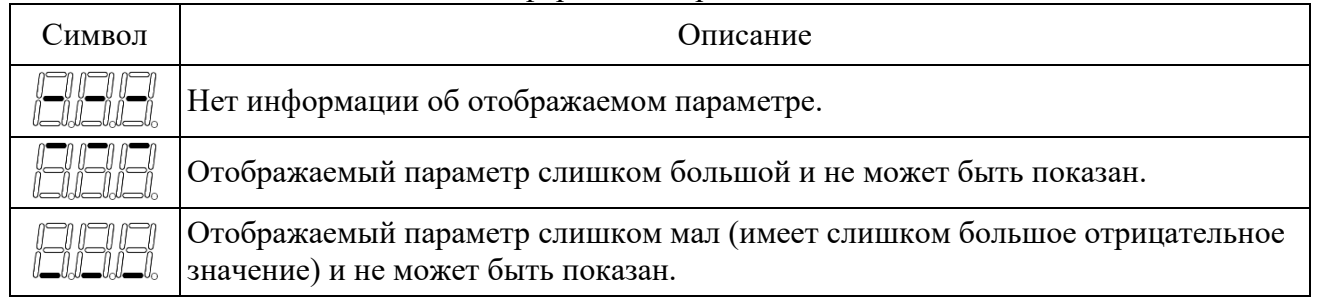

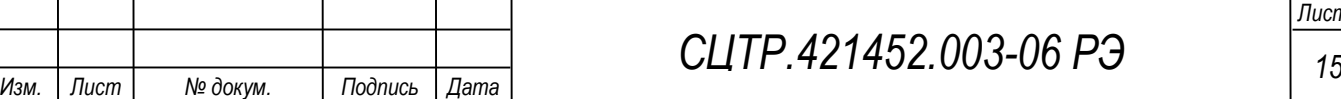

*Лист*

### Символ Описание

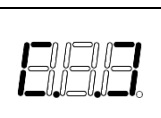

Узел выполняет пользовательскую задачу (принудительная отправка данных или изменение состояния «Выключен» / «Сбор и передача»). В этот момент узел не реагирует на кнопку. После завершения задачи символ пропадёт.

<span id="page-15-0"></span>1.4.15 Список ошибок

Код ошибки имеет вид (в пустых ячейках указан номер ошибки).

Ошибка появляется на экране после неудачного выполнения пользовательской задачи. Так же, о наличии будет сигнализировать мигающий красный светодиод. Код ошибки можно закрыть длительным или кратковременным нажатием на функциональную кнопку.

Список ошибок и их описание указаны в таблице 7. Если обнаружено сразу несколько ошибок, то отображаться будет номер ошибки с наибольшим номером.

Таблица 7 – Список ошибок

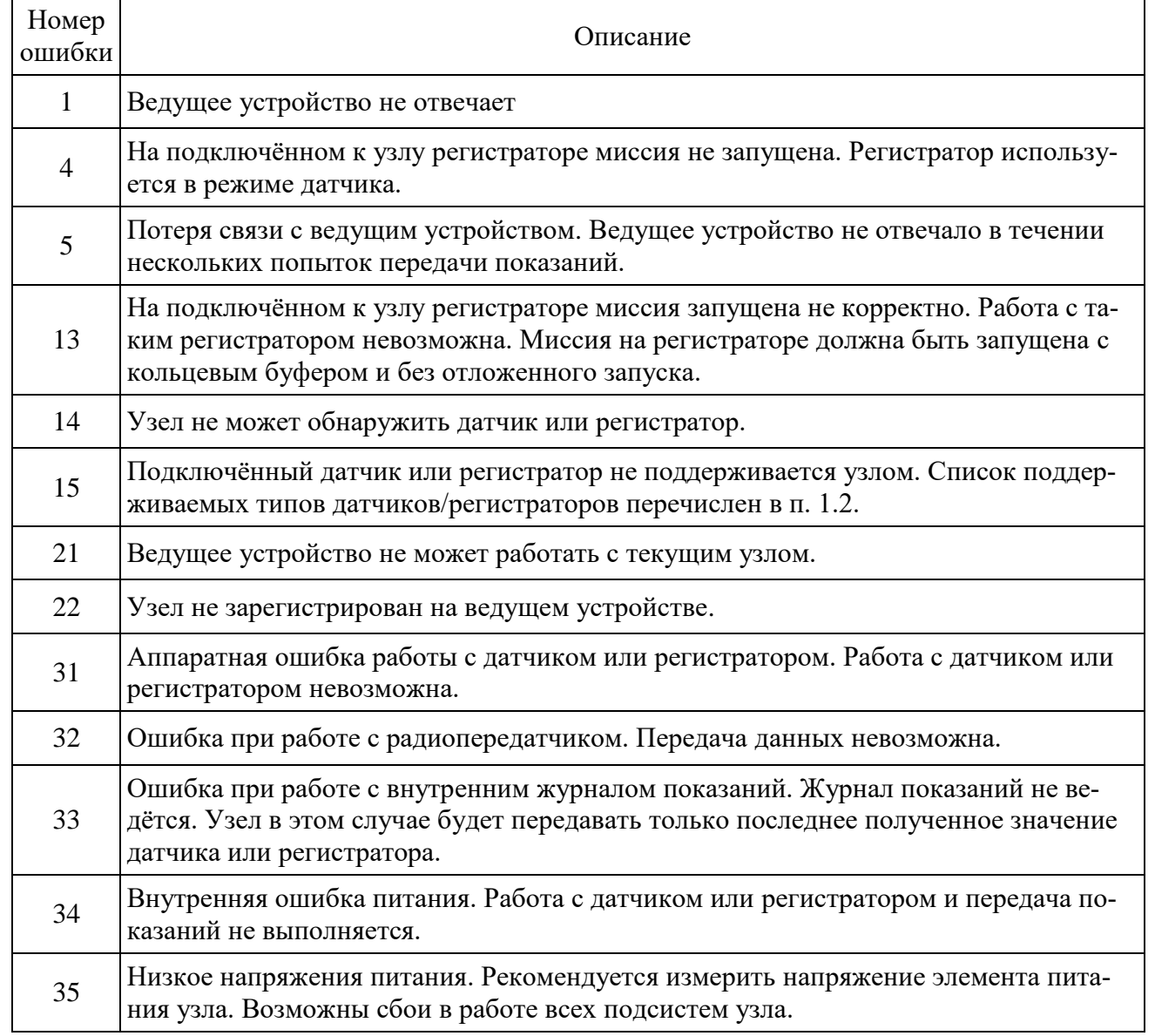

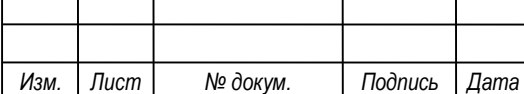

## **1.5 Маркировка**

<span id="page-16-0"></span>Маркировка изделия содержит основные (обязательные) и дополнительные маркировочные данные, характеризующие изделие.

Маркировка изделия наносится наклейкой лицевую часть пластикового корпуса изделия. Маркировка тары и упаковочного материала удовлетворяет требованиям ГОСТ 14192-96.

### **1.6 Упаковка**

<span id="page-16-1"></span>В качестве упаковочной тары применяется потребительская тара предприятия-изготовителя.

Упаковка изделия должна проводиться в закрытых вентилируемых помещениях при температуре от плюс 15 °С до плюс 40 °С и относительной влажности не более 80 % при отсутствии агрессивных примесей в окружающей среде.

Подготовленное к упаковке изделие укладывают в тару, представляющую собой коробки из гофрированного картона согласно чертежам предприятия-изготовителя.

Изделие упаковывается с применением ZIP-пакетов (грипперов).

Для заполнения свободного пространства в упаковочную тару укладываются прокладки из гофрированного картона, пенопласта или пузырчатой пленки.

Эксплуатационная документация укладывается в потребительскую тару вместе с изделием. На верхний слой прокладочного материала укладывается товаросопроводительная документация: упаковочный лист и ведомость упаковки.

На упаковочную тару наклеивается лист проверки упаковки, содержащий данные о шифре и номере изделия, фамилию упаковщика, дату упаковки, фамилию контролера ОТК, дату проверки. Лист подписывается упаковщиком и контролером ОТК, после чего ставится штамп ОТК.

## <span id="page-16-2"></span>**2 ИСПОЛЬЗОВАНИЕ ПО НАЗНАЧЕНИЮ**

### **2.1 Эксплуатационные ограничения**

<span id="page-16-3"></span>Беспроводной узел эксплуатируется только внутри помещений, в местах, имеющих дополнительную защиту от влияния окружающей среды, в складских, производственных помещениях, холодильных, морозильных камерах.

В помещении не должно содержаться агрессивных паров и газов.

Узел эксплуатируется в нормальных климатических условиях согласно ГОСТ 15150.

Нормальными климатическими условиями являются:

– температура окружающего воздуха  $+ (25\pm 10)$  °C;

– относительная влажность не более 95 % при температуре плюс 35°C и более низких температурах;

– атмосферное давление от 84,0 до 106,7 кПа.

## **2.2 Подготовка изделия к использованию**

Изделие полностью готово к использованию по назначению по завершении монтажных и пусконаладочных работ.

## **2.2.1 Меры безопасности при подготовке изделия**

Все работы по монтажу и эксплуатации изделия должны проводиться с соблюдением «Правил технической эксплуатации электроустановок потребителей», «Правил техники безопасности при эксплуатации электроустановок потребителей в части, касающейся электроустановок до 1000В», утвержденных Госэнергонадзором.

К работам по монтажу, установке, проверке, обслуживанию и эксплуатации допускаются лица, имеющие необходимую квалификацию, изучившие техническую и эксплуатационную документацию и прошедшие инструктаж по технике безопасности.

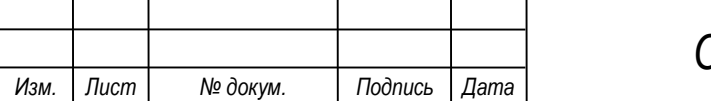

### **2.2.2 Объем и последовательность внешнего осмотра изделия**

При внешнем осмотре изделия следует проверить:

- комплектность изделия в соответствии с паспортом;
- отсутствие видимых механических повреждений изделия;
- отсутствие прорывов и порезов на кабелях датчиков;
- чистоту гнезд, разъемов;
- четкость маркировок;

– отсутствие отсоединившихся или плохо закрепленных частей изделия (определяется визуально или на слух при изменении положения изделия).

## <span id="page-17-0"></span>**3 ТЕХНИЧЕСКОЕ ОБСЛУЖИВАНИЕ**

## **3.1 Общие указания**

<span id="page-17-1"></span>Рекомендуется периодическое дистанционное наблюдение за работоспособностью изделия, для чего используется программа верхнего уровня системы.

Рекомендуется периодически проводить внешний осмотр изделия и проверку состояния кабелей датчиков. Не допускается окисление металлических деталей изделия.

При внешнем осмотре рекомендуется проверить: отсутствие механических повреждений корпуса и разъемов, отсутствие прорывов и порезов на кабелях датчиков, надежность крепления изделия.

При необходимости затянуть винтовые соединения, устранить повреждения кабелей.

Выполнение технического обслуживания узлов не требует соблюдения особых мер безопасности.

## **3.2 Проверка работоспособности изделия**

<span id="page-17-2"></span>При проверке работоспособности изделия проверяется качество связи с устройствами контроля и правильность управления подключенными устройствами. Критерием качества связи является отсутствие потерь при передаче данных.

Если результаты проверки неудовлетворительны, необходимо определить причину неисправности (поврежденные кабеля или контакты, отказ изделия и пр.) и принять меры по устранению неисправности.

## **3.3 Обслуживание**

При истощении элемента питания необходимо произвести его замену на аналогичный. В случае выхода датчика или регистратора из строя их необходимо заменить.

## <span id="page-17-3"></span>**4 ТЕКУЩИЙ РЕМОНТ**

Ремонт изделия производится на предприятии-изготовителе.

## <span id="page-17-4"></span>**5 ХРАНЕНИЕ И ТРАНСПОРТИРОВАНИЕ**

Условия хранения должны соответствовать условиям 2(С) по ГОСТ 15150-69 для изделий исполнения группы УХЛ 3.1.

Хранение изделия необходимо осуществлять в закрытых складских помещениях в упаковке предприятия-изготовителя при температуре от минус  $30^{\circ}$  С до плюс  $50^{\circ}$  С и относительной влажности воздуха не более 95 %.

В помещении не должно быть токопроводящей пыли, кислот, щелочей и других агрессивных веществ.

Изделие может транспортироваться всеми видами крытых транспортных средств в соответствии с правилами, действующими на данном виде транспорта.

Транспортировка изделия проводится в упаковке предприятия – изготовителя или таре, исключающей механические повреждения составных частей изделия.

Во время транспортировки тара изделия должна быть защищена от воздействия атмосферных осадков, ударов и толчков.

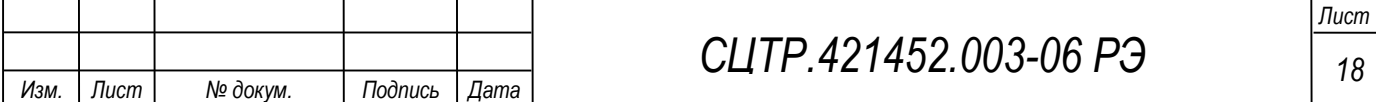

Перед хранением элемент питания должен быть отсоединен от узла. Хранение прибора с подключенными элементом питания приводит к разрядке элемента питания узла и не является гарантийным случаем.

## <span id="page-18-0"></span>**6 УТИЛИЗАЦИЯ**

Изделие не содержит в своём составе опасных или ядовитых веществ, способных нанести вред здоровью человека или окружающей среде и не представляет опасности для жизни, здоровья людей и окружающей среды по окончании срока службы. Утилизация изделия может производиться по правилам утилизации общепромышленных отходов согласно ГОСТ 30772- 2001. Утилизация осуществляется отдельно по группам материалов: пластмассовым элементам, металлическим крепежным деталям.

Элемент питания утилизируется согласно ГОСТ Р МЭК 60086-4-2009.

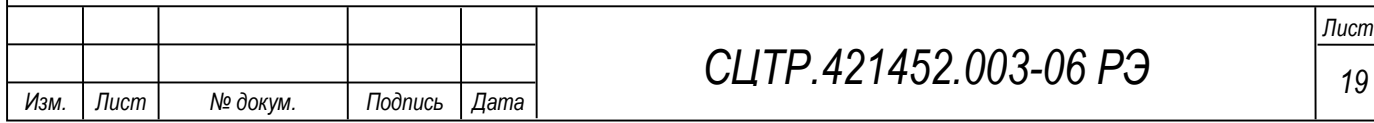

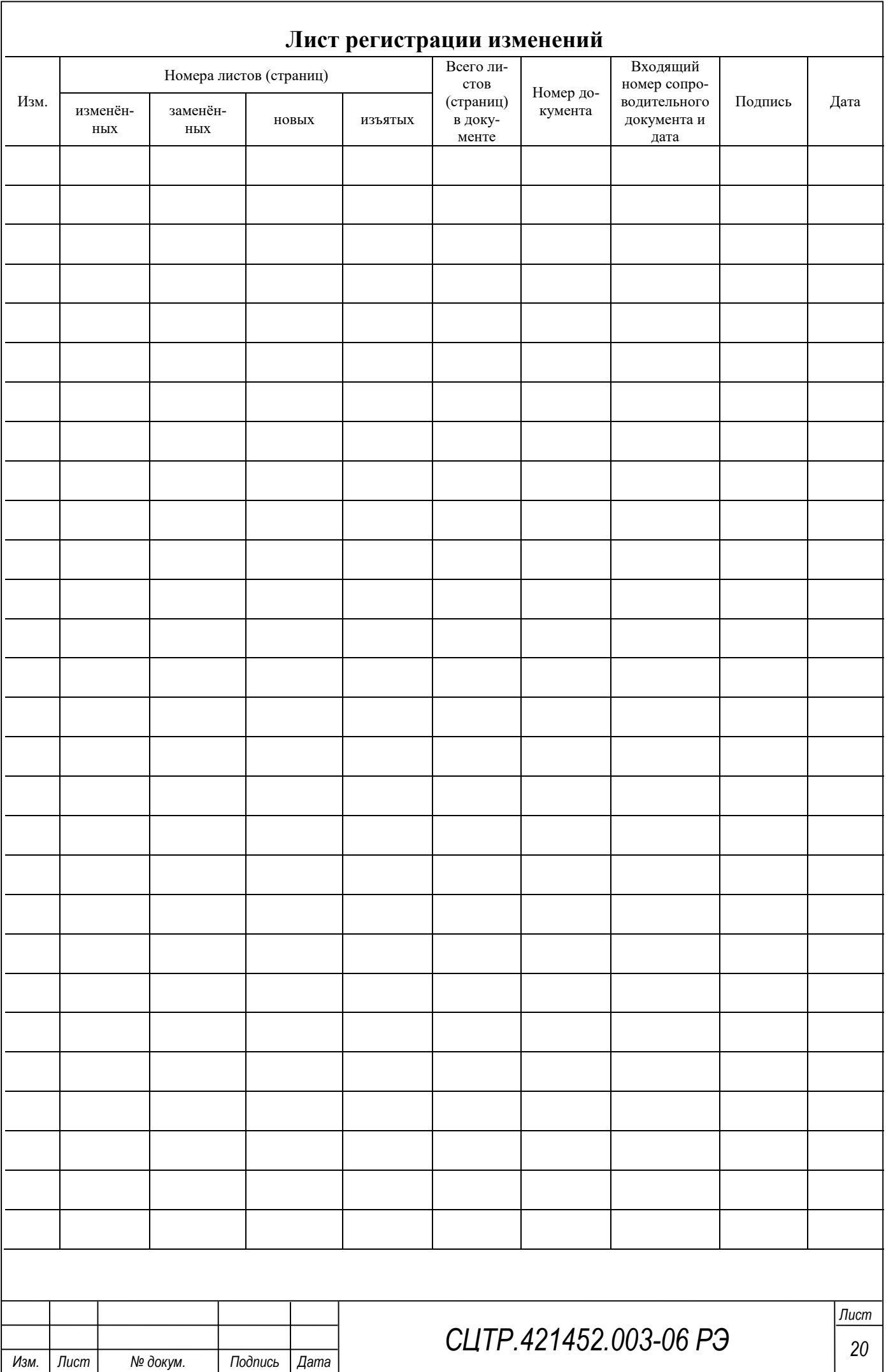